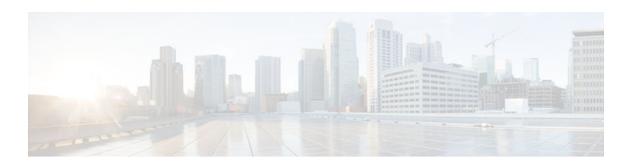

# **Integrating NAT with MPLS VPNs**

#### **Last Updated: November 29, 2012**

The NAT Integration with MPLS VPNs feature allows multiple Multiprotocol Label Switching (MPLS) Virtual Private Networks (VPNs) to be configured on a single device to work together. NAT can differentiate which MPLS VPN it receives IP traffic from even if the MPLS VPNs are all using the same IP addressing scheme. This enhancement enables multiple MPLS VPN customers to share services while ensuring that each MPLS VPN is completely separate from the other.

- Finding Feature Information, page 1
- Prerequisites for Integrating NAT with MPLS VPNs, page 1
- Restrictions for Integrating NAT with MPLS VPNs, page 2
- Information About Integrating NAT with MPLS VPNs, page 2
- How to Integrate NAT with MPLS VPNs, page 3
- Configuration Examples for Integrating NAT with MPLS VPNs, page 10
- Where to Go Next, page 12
- Additional References, page 12
- Feature Information for Integrating NAT with MPLS VPNs, page 13

# **Finding Feature Information**

Your software release may not support all the features documented in this module. For the latest caveats and feature information, see <a href="Bug Search Tool">Bug Search Tool</a> and the release notes for your platform and software release. To find information about the features documented in this module, and to see a list of the releases in which each feature is supported, see the feature information table at the end of this module.

Use Cisco Feature Navigator to find information about platform support and Cisco software image support. To access Cisco Feature Navigator, go to www.cisco.com/go/cfn. An account on Cisco.com is not required.

# **Prerequisites for Integrating NAT with MPLS VPNs**

• Before performing the tasks in this module, you should be familiar with the concepts described in the "Configuring NAT for IP Address Conservation" module.

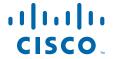

• All access lists required for use with the tasks in this module should be configured prior to beginning the configuration task. For information about how to configure an access list, see the "IP Access List Sequence Numbering" document at the following URL:

http://www.cisco.com/univercd/cc/td/doc/product/software/ios122s/122snwft/release/122s14/fsaclseq.htm

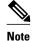

If you specify an access list to use with a NAT command, NAT does not support the commonly used **permit ip any any** command in the access list.

# **Restrictions for Integrating NAT with MPLS VPNs**

This feature was introduced in Cisco IOS XE 2.5. For a list of restrictions, see the Cisco IOS XE 2 Release Notes .

# **Information About Integrating NAT with MPLS VPNs**

- Benefits of NAT Integration with MPLS VPNs, page 2
- Implementation Options for Integrating NAT with MPLS VPNs, page 2
- Scenarios for Implementing NAT on the PE Router, page 2

## **Benefits of NAT Integration with MPLS VPNs**

For MPLS service providers to provide value-added services such as Internet connectivity, domain name servers (DNS), and VoIP service to their customers, their customers' IP addresses be unique when reaching the services. Because MPLS VPN allows customers to use overlapped IP addresses in their networks, NAT must be implemented to make the services possible.

## Implementation Options for Integrating NAT with MPLS VPNs

There are two approaches to implementing NAT in the MPLS VPN network. NAT can be implemented on the customer edge (CE) router, which is already supported by NAT, or it can be implemented on a provider edge (PE) router. The NAT Integration with MPLS VPNs feature enables the implementation of NAT on a PE router in an MPLS cloud.

## Scenarios for Implementing NAT on the PE Router

NAT can be implemented on the PE router in the following scenarios:

- Service point--Shared access can be from a generic interface or from a VPN interface.
- NAT point--NAT can be configured on the PE router that is directly connected to the shared access gateway, or on the PE router that is not directly connected to the shared access gateway.
- NAT interface--The shared access gateway interface most often is configured as the outside interface
  of NAT. The inside interface of NAT can be either the PE-CE interface of a VPN or the interface to
  the MPLS backbone, or both. The shared access gateway interface can also be configured as the inside
  interface.
- Routing type--Common service can be Internet connectivity or a common server. For Internet
  connectivity, a default route should be propagated to all the VPN customers that use the service. For

common server access, a static or dynamically learned route should be propagated to the VPN customers.

• NAT configuration--NAT can have different configurations: static, dynamic, pool/interface overloading, and route map.

The figure below shows a typical NAT integration with MPLS VPNs. The PE router is connected to the Internet and centralized mail service is employed to do the address translation.

Figure 1 Typical NAT Integration with MPLS VPNs

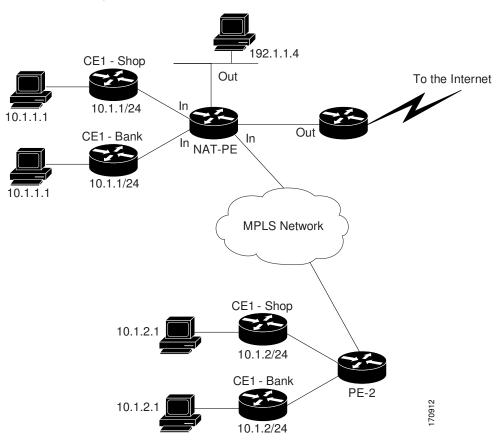

# **How to Integrate NAT with MPLS VPNs**

Perform one or more of the following tasks depending on the type of translation you want to configure for your network:

- Configuring Inside Dynamic NAT with MPLS VPNs, page 3
- Configuring Inside Static NAT with MPLS VPNs, page 5
- Configuring Outside Dynamic NAT with MPLS VPNs, page 7
- Configuring Outside Static NAT with MPLS VPNs, page 8

### **Configuring Inside Dynamic NAT with MPLS VPNs**

Perform this task to configure your NAT PE router for dynamic translations to integrate with MPLS VPNs.

#### **SUMMARY STEPS**

- 1. enable
- 2. configure terminal
- **3. ip nat pool** *name start-ip end-ip* **netmask** *netmask*
- **4. ip nat [inside | outside] source [list** { access-list-number | access-list-name} | **route-map** name] [**interface** type number | **pool** pool-name] **vrf** vrf-name[**overload**]
- **5.** Repeat Step 4 for each VPN being configured
- **6. ip route vrf** vrf-name prefix mask interface-type interface-number next-hop-address
- 7. Repeat Step 6 for each VPN being configured.
- 8. exit
- **9. show ip nat translations vrf** *vrf-name*

|        | Command or Action                                                                                  | Purpose                                                             |
|--------|----------------------------------------------------------------------------------------------------|---------------------------------------------------------------------|
| Step 1 | enable                                                                                             | Enables higher privilege levels, such as privileged EXEC mode.      |
|        | Example:                                                                                           | Enter your password if prompted.                                    |
|        | Router> enable                                                                                     |                                                                     |
| Step 2 | configure terminal                                                                                 | Enters global configuration mode.                                   |
|        |                                                                                                    |                                                                     |
|        | Example:                                                                                           |                                                                     |
|        | Router# configure terminal                                                                         |                                                                     |
| Step 3 | ip nat pool name start-ip end-ip netmask netmask                                                   | Defines a pool of IP addresses for NAT.                             |
|        |                                                                                                    |                                                                     |
|        | Example:                                                                                           |                                                                     |
|        | Router(config)# ip nat pool inside 10.2.2.10 10.2.2.10 netmask 255.0.0.0                           |                                                                     |
| Step 4 | ip nat [inside   outside] source [list {access-list-number   access-list-                          | Allows NAT to be configured on a particular VPN.                    |
|        | <pre>name}   route-map name] [interface type number   pool pool-name] vrf vrf-name[overload]</pre> | • For a list of restrictions, see the Cisco IOS XE 2 Release Notes. |
|        |                                                                                                    | 2 Release Notes .                                                   |
|        | Example:                                                                                           |                                                                     |
|        | Router(config)# ip nat inside source list 1 pool mypool vrf shop overload                          |                                                                     |
| Step 5 | Repeat Step 4 for each VPN being configured                                                        | Allows NAT to be configured on additional VPNs.                     |

|        | Command or Action                                                                         | Purpose                                                                     |
|--------|-------------------------------------------------------------------------------------------|-----------------------------------------------------------------------------|
| Step 6 | <b>ip route vrf</b> vrf-name prefix mask interface-type interface-number next-hop-address | Allows the route to be shared by customers using the specified VPN.         |
|        | Example:                                                                                  |                                                                             |
|        | Router(config)# ip route vrf shop 0.0.0.0 0.0.0.0 fastethernet 0 192.168.88.2             |                                                                             |
| Step 7 | Repeat Step 6 for each VPN being configured.                                              | Allows the route to be shared by customers using additional specified VPNs. |
| Step 8 | exit                                                                                      | Returns to privileged EXEC mode.                                            |
|        | Example:                                                                                  |                                                                             |
|        | Router(config)# exit                                                                      |                                                                             |
| Step 9 | show ip nat translations vrf vrf-name                                                     | (Optional) Displays the settings used by VRF table translations.            |
|        | Example:                                                                                  |                                                                             |
|        | Router# show ip nat translations vrf shop                                                 |                                                                             |

## **Configuring Inside Static NAT with MPLS VPNs**

Perform this task to configure your NAT PE router for static translations to integrate with MPLS VPNs.

#### **SUMMARY STEPS**

- 1. enable
- 2. configure terminal
- **3.** ip nat inside source static {esp local-ip interface type number | local-ip global-ip} [extendable | mapping-id map-id| no-alias | no-payload | redundancy group-name | route-map | vrf name]
- **4.** Repeat Step 3 for each VPN being configured.
- 5. ip route vrf vrf-name prefix prefix mask next-hop-address global
- **6.** Repeat Step 5 for each VPN being configured.
- 7. exit
- **8. show ip nat translations vrf** *vrf-name*

|        | Command or Action                                                                                                    | Purpose                                                                                                    |
|--------|----------------------------------------------------------------------------------------------------|----------------------------------------------------------------------------------------------------|
| Step 1 | enable                                                                                                    | Enables higher privilege levels, such as privileged EXEC mode.                                                                |
|        | Example:                                                                                                    | Enter your password if prompted.                                                                                              |
|        | Router> enable                                                                                                    |                                                                                                    |
| Step 2 | configure terminal                                                                                                    | Enters global configuration mode.                                                                                             |
|        | Example:                                                                                                    |                                                                                                    |
|        | Router# configure terminal                                                                                                    |                                                                                                    |
| Step 3 | ip nat inside source static {esp $local$ - $ip$ interface $type$ $number$   $local$ - $ip$ $global$ - $ip$ } [extendable   mapping-id $map$ - $id$   no-alias   no-payload   redundancy $group$ - $name$   route-map   vrf $name$ ] | Enables inside static translation on the specified VRF.  • For a list of restrictions, see the Cisco IOS XE 2 Release Notes . |
|        | Example:                                                                                                    |                                                                                                    |
|        | Router(config)# ip nat inside source static 192.168.121.113 10.2.2.1 vrf shop                                                                                                    |                                                                                                    |
| Step 4 | Repeat Step 3 for each VPN being configured.                                                                                                    | Enables inside static translation on additional VRFs.                                                                         |
| Step 5 | ip route vrf vrf-name prefix prefix mask next-hop-address global                                                                                                    | Allows the route to be shared by customers using the specified VPN.                                                           |
|        | Example:                                                                                                    |                                                                                                    |
|        | Router(config)# ip route vrf shop prefix 0.0.0.0 0.0.0.0 192.168.88.2 global                                                                                                    |                                                                                                    |
| Step 6 | Repeat Step 5 for each VPN being configured.                                                                                                    | Allows the route to be shared by customers using additional specified VPNs.                                                   |
| Step 7 | exit                                                                                                    | Returns to privileged EXEC mode.                                                                                              |
|        | Example:                                                                                                    |                                                                                                    |
|        | Router config)# exit                                                                                                    |                                                                                                    |

|        | Command or Action                         | Purpose                                                    |
|--------|-------------------------------------------|------------------------------------------------------------|
| Step 8 | show ip nat translations vrf vrf-name     | (Optional) Displays the settings used by VRF translations. |
|        | Example:                                  |                                                            |
|        | Router# show ip nat translations vrf shop |                                                            |

## **Configuring Outside Dynamic NAT with MPLS VPNs**

Perform this step to configure your NAT PE router for dynamic outside translations to integrate with MPLS VPNs.

#### **SUMMARY STEPS**

- 1. enable
- 2. configure terminal
- 3. ip nat pool name global-ip local-ip netmask netmask
- **4. ip nat inside source static** *local-ip global-ip* **vrf** *vrf-name*
- **5.** Repeat Step 4 for each VRF being configured.
- **6.** ip nat outside source static global-ip local-ip vrf vrf-name
- 7. exit
- **8. show ip nat translations vrf** *vrf-name*

|        | Command or Action                                                           | Purpose                                                                   |  |
|--------|-----------------------------------------------------------------------------|---------------------------------------------------------------------------|--|
| Step 1 | enable                                                                      | Enables higher privilege levels, such as privileged EXEC mode.            |  |
|        | Example:                                                                    | Enter your password if prompted.                                          |  |
|        | Router> enable                                                              |                                                                           |  |
| Step 2 | configure terminal                                                          | Enters global configuration mode.                                         |  |
|        |                                                                             |                                                                           |  |
|        | Example:                                                                    |                                                                           |  |
|        | Router# configure terminal                                                  |                                                                           |  |
| Step 3 | ip nat pool name global-ip local-ip netmask netmask                         | Allows the configured VRF to be associated with the NAT translation rule. |  |
|        | Example:                                                                    |                                                                           |  |
|        | Router(config)# ip nat pool out_pool 10.4.4.1 10.4.4.254 netmask 255.0.0.00 |                                                                           |  |

|        | Command or Action                                                                  | Purpose                                                                     |
|--------|------------------------------------------------------------------------------------|-----------------------------------------------------------------------------|
| Step 4 | ip nat inside source static local-ip global-ip vrf vrf-name                        | Allows the route to be shared by customers using the specified VPN.         |
|        | Example:                                                                           | • For a list of restrictions, see the Cisco IOS XE 2 Release Notes .        |
|        | Router(config)# ip nat inside source static 192.168.121.113 10.2.2.1 vrf shop      |                                                                             |
| Step 5 | Repeat Step 4 for each VRF being configured.                                       | Allows the route to be shared by customers using additional specified VPNs. |
| Step 6 | ip nat outside source static global-ip local-ip vrf vrf-name                       | Enables NAT translation of the outside source address.                      |
|        | Example:                                                                           |                                                                             |
|        | Router(config)# i<br>p nat outside source static 192.168.88.2 10.4.4.1 vrf<br>shop |                                                                             |
| Step 7 | exit                                                                               | Returns to privileged EXEC mode.                                            |
|        | Example:                                                                           |                                                                             |
|        | Router(config)# exit                                                               |                                                                             |
| Step 8 | show ip nat translations vrf vrf-name                                              | (Optional) Displays the settings used by VRF translations.                  |
|        | Example:                                                                           |                                                                             |
|        | Router# show ip nat translations vrf shop                                          |                                                                             |

# **Configuring Outside Static NAT with MPLS VPNs**

Perform this task to configure your NAT PE router for static outside translations to integrate with MPLS VPNs.

#### **SUMMARY STEPS**

- 1. enable
- 2. configure {terminal | memory | network}
- 3. ip nat pool name global-ip local-ip netmask netmask
- **4.** Repeat Step 3 for each pool being configured.
- 5. ip nat inside source list access-list-number pool pool-name vrf vrf-name
- **6.** Repeat Step 5 for each pool being configured.
- 7. ip nat outside source static global-ip local-ip vrf vrf-name
- **8.** Repeat Step 7 for all VPNs being configured.
- 9. exit
- 10. show ip nat translations vrf vrf-name

|        | Command or Action                                                                | Purpose                                                                                                    |
|--------|----------------------------------------------------------------------------------|----------------------------------------------------------------------------------------------------|
| Step 1 | enable                                                                           | Enables higher privilege levels, such as privileged EXEC mode.                                                           |
|        | Example:                                                                         | Enter your password if prompted.                                                                                         |
|        | Router> enable                                                                   |                                                                                                    |
| Step 2 | configure {terminal   memory   network}                                          | Enters global configuration mode.                                                                                        |
|        |                                                                                  |                                                                                                    |
|        | Example:                                                                         |                                                                                                    |
|        | Router# configure terminal                                                       |                                                                                                    |
| Step 3 | ip nat pool name global-ip local-ip netmask netmask                              | Allows the configured VRF to be associated with a NAT translation rule.                                                  |
|        | Example:                                                                         |                                                                                                    |
|        | Router(config)# i<br>p nat pool in_pool 10.2.1.1 10.2.1.254 netmask<br>255.0.0.0 |                                                                                                    |
| Step 4 | Repeat Step 3 for each pool being configured.                                    | Allows the configured VRF to be associated with additional NAT translation rules.                                        |
| Step 5 | ip nat inside source list access-list-number pool pool-name vrf vrf-name         | Allows the route to be shared by several customers.  • For a list of restrictions, see the Cisco IOS XE 2 Release Notes. |
|        | Example:                                                                         | Teledisc 110tos .                                                                                                    |
|        | ·                                                                                |                                                                                                    |
|        | Router(config)# ip nat inside source list 1 pool in_pool vrf shop                |                                                                                                    |

|         | Command or Action                                                           | Purpose                                                                     |
|---------|-----------------------------------------------------------------------------|-----------------------------------------------------------------------------|
| Step 6  | Repeat Step 5 for each pool being configured.                               | Defines the access list.                                                    |
| Step 7  | ip nat outside source static global-ip local-ip vrf vrf-name                | Allows the route to be shared by customers using the specified VPN.         |
|         | Example:                                                                    |                                                                             |
|         | Router(config)# ip nat outside source static 192.168.88.2 10.4.4.1 vrf shop |                                                                             |
| Step 8  | Repeat Step 7 for all VPNs being configured.                                | Allows the route to be shared by customers using additional specified VPNs. |
| Step 9  | exit                                                                        | Returns to privileged EXEC mode.                                            |
|         | Example:                                                                    |                                                                             |
|         | Router(config)# exit                                                        |                                                                             |
| Step 10 | show ip nat translations vrf vrf-name                                       | (Optional) Displays the settings used by VRF translations.                  |
|         | Example:                                                                    |                                                                             |
|         | Router# show ip nat translations vrf shop                                   |                                                                             |

# **Configuration Examples for Integrating NAT with MPLS VPNs**

- Configuring Inside Dynamic NAT with MPLS VPNs Example, page 10
- Configuring Inside Static NAT with MPLS VPNs Example, page 11
- Configuring Outside Dynamic NAT with MPLS VPNs Example, page 11
- Configuring Outside Static NAT with MPLS VPNs Example, page 11

### **Configuring Inside Dynamic NAT with MPLS VPNs Example**

The following example shows how to configure inside Dynamic NAT with MPLS VPNs:

```
!
ip nat pool inside 10.2.2.10 10.2.2.10 netmask 255.0.0.0
ip nat inside source list 1 pool inside vrf bank overload
ip nat inside source list 1 pool inside vrf park overload
ip nat inside source list 1 pool inside vrf shop overload
!
ip route vrf shop 0.0.0.0 0.0.0.0 fastethernet1/3 192.168.88.2
ip route vrf bank 0.0.0.0 0.0.0.0 fastethernet1/3 192.168.88.2
ip route vrf park 0.0.0.0 0.0.0.0 fastethernet1/3 192.168.88.2
!
access-list 1 permit 192.168.0.0 0.0.255.255
```

## **Configuring Inside Static NAT with MPLS VPNs Example**

The following example shows how to configure inside static NAT with MPLS VPNs:

```
ip nat inside source static 192.168.121.113 10.2.2.1 vrf shop
ip nat inside source static 192.168.122.49 10.2.2.2 vrf shop
ip nat inside source static 192.168.121.113 10.2.2.3 vrf bank
ip nat inside source static 192.168.22.49 10.2.2.4 vrf bank
ip nat inside source static 192.168.121.113 10.2.2.5 vrf park
ip nat inside source static 192.168.22.49 10.2.2.6 vrf park
ip nat inside source static 192.168.11.1 10.2.2.11 vrf shop
ip nat inside source static 192.168.11.3 10.2.2.12 vrf shop
ip nat inside source static 140.48.5.20 10.2.2.13 vrf shop
ip route 10.2.2.1 255.255.255.255 fastethernet1/0 192.168.121.113
ip route 10.2.2.2 255.255.255.255 fastethernet1/0 192.168.121.113
ip route 10.2.2.3 255.255.255.255 Serial2/1.1 192.168.121.113
ip route 10.2.2.4 255.255.255.255 Serial2/1.1 192.168.121.113
ip route 10.2.2.5 255.255.255.255 fastethernet0/0 192.168.121.113
ip route 10.2.2.6 255.255.255.255 fastethernet0/0 192.168.121.113
ip route 10.2.2.11 255.255.255.255 fastethernet1/0 192.168.121.113
ip route 10.2.2.12 255.255.255.255 fastethernet1/0 192.168.121.113
ip route 10.2.2.13 255.255.255.255 fastethernet1/0 192.168.121.113
```

## **Configuring Outside Dynamic NAT with MPLS VPNs Example**

The following example shows how to configure outside dynamic NAT with MPLS VPNs:

```
!
ip nat pool outside 10.4.4.1 10.4.4.254 netmask 255.0.0.0
ip nat inside source static 192.168.121.113 10.2.2.1 vrf shop
ip nat inside source static 192.168.122.49 10.2.2.2 vrf shop
ip nat inside source static 192.168.121.113 10.2.2.3 vrf bank
ip nat inside source static 192.168.22.49 10.2.2.4 vrf bank
ip nat inside source static 192.168.22.49 10.2.2.5 vrf park
ip nat inside source static 192.168.22.49 10.2.2.6 vrf park
ip nat outside source list 1 pool outside
```

## Configuring Outside Static NAT with MPLS VPNs Example

The following example shows how to configure outside static NAT with MPLS VPNs:

```
ip default-gateway 10.1.15.1
ip nat pool inside1 10.2.1.1 10.2.1.254 netmask 255.0.0.0
ip nat pool inside2 10.2.2.1 10.2.2.254 netmask 255.0.0.0
ip nat pool inside3 10.2.3.1 10.2.3.254 netmask 255.0.0.0
ip nat inside source list 1 pool inside2 vrf bank
ip nat inside source list 1 pool inside3 vrf park
ip nat inside source list 1 pool inside1 vrf shop
ip nat outside source static 192.168.88.2 10.4.4.1 vrf bank
ip nat outside source static 10.68.58.1 10.4.4.2 vrf park
ip nat outside source static 192.168.88.1 10.4.4.3 vrf shop
ip classless
ip route 172.16.10.0 255.255.255.0 fastethernet 1/0 192.168.121.113
ip route 172.16.11.0 255.255.255.0 Serial 2/1.1 192.168.121.113
ip route 172.16.12.0 255.255.255.0 fastethernet 0/0 192.168.121.113
ip route vrf shop 0.0.0.0 0.0.0.0 192.168.88.2 global
ip route vrf bank 0.0.0.0 0.0.0.0 192.168.88.2 global
ip route vrf park 0.0.0.0 0.0.0.0 192.168.88.2 global
no ip http server
access-list 1 permit 192.168.0.0 0.0.255.255
```

## Where to Go Next

For more information about configuring IP applications and services, see the *IP SLAs Configuration Guide Cisco IOS XE Release 3S*.

## **Additional References**

The following sections provide references related to NAT.

#### **Related Documents**

| Related Topic                                                                                                 | Document Title                                        |
|----------------------------------------------------------------------------------------------------|-------------------------------------------------------|
| NAT commands: complete command syntax, command mode, command history, defaults, usage guidelines and examples | Cisco IOS IP Addressing Services Command<br>Reference |
| Configuring an access list                                                                                    | IP Access List Sequence Numbering                     |
| NAT high availability                                                                                         | "Configuring NAT for High Availability" module        |
| Application-level gateways                                                                                    | "Using Application Level Gateways with NAT"           |
| Maintain and monitor NAT                                                                                      | "Monitoring and Maintaining NAT" module               |
| IP address conservation                                                                                       | "Configuring NAT for IP Address Conservation" module  |

| Standards | Title |
|-----------|-------|
| None      |       |

#### MIBs

| MIBs | MIBs Link                                                                                                    |
|------|----------------------------------------------------------------------------------------------------|
| None | To locate and download MIBs for selected platforms, Cisco IOS releases, and feature sets, use Cisco MIB Locator found at the following URL: |
|      | http://www.cisco.com/go/mibs                                                                                                    |

#### **RFCs**

| RFCs <sup>1</sup> | Title         |
|-------------------|---------------|
| RFC 2547          | BGP/MPLS VPNs |

#### **Technical Assistance**

| Description                                                                                                    | Link                             |
|----------------------------------------------------------------------------------------------------|----------------------------------|
| The Cisco Support website provides extensive online resources, including documentation and tools for troubleshooting and resolving technical issues with Cisco products and technologies.                                                                   | http://www.cisco.com/techsupport |
| To receive security and technical information about your products, you can subscribe to various services, such as the Product Alert Tool (accessed from Field Notices), the Cisco Technical Services Newsletter, and Really Simple Syndication (RSS) Feeds. |                                  |
| Access to most tools on the Cisco Support website requires a Cisco.com user ID and password.                                                                                                    |                                  |

# **Feature Information for Integrating NAT with MPLS VPNs**

The following table provides release information about the feature or features described in this module. This table lists only the software release that introduced support for a given feature in a given software release train. Unless noted otherwise, subsequent releases of that software release train also support that feature.

Use Cisco Feature Navigator to find information about platform support and Cisco software image support. To access Cisco Feature Navigator, go to <a href="https://www.cisco.com/go/cfn">www.cisco.com/go/cfn</a>. An account on Cisco.com is not required.

Table 1 Feature Information for Integrating NAT with MPLS VPNs

| Feature Name                              | Releases                 | Feature Configuration Information                                                                                                    |
|-------------------------------------------|--------------------------|----------------------------------------------------------------------------------------------------|
| NAT Integration with MPLS<br>VPNs feature | Cisco IOS XE Release 2.5 | This feature allows multiple Multiprotocol Label Switching (MPLS) Virtual Private Networks (VPNs) to be configured on a single device to work together. |

Cisco and the Cisco logo are trademarks or registered trademarks of Cisco and/or its affiliates in the U.S. and other countries. To view a list of Cisco trademarks, go to this URL: www.cisco.com/go/trademarks.

<sup>1</sup> Not all supported RFCs are listed.

Third-party trademarks mentioned are the property of their respective owners. The use of the word partner does not imply a partnership relationship between Cisco and any other company. (1110R)

Any Internet Protocol (IP) addresses and phone numbers used in this document are not intended to be actual addresses and phone numbers. Any examples, command display output, network topology diagrams, and other figures included in the document are shown for illustrative purposes only. Any use of actual IP addresses or phone numbers in illustrative content is unintentional and coincidental.

© 2012 Cisco Systems, Inc. All rights reserved.